# Faculté des Sciences Économiques, Sciences de Gestion, et des Science Commerciales Fiche TP N°6

#### 2ème Année LMD S4 (2019/2020)

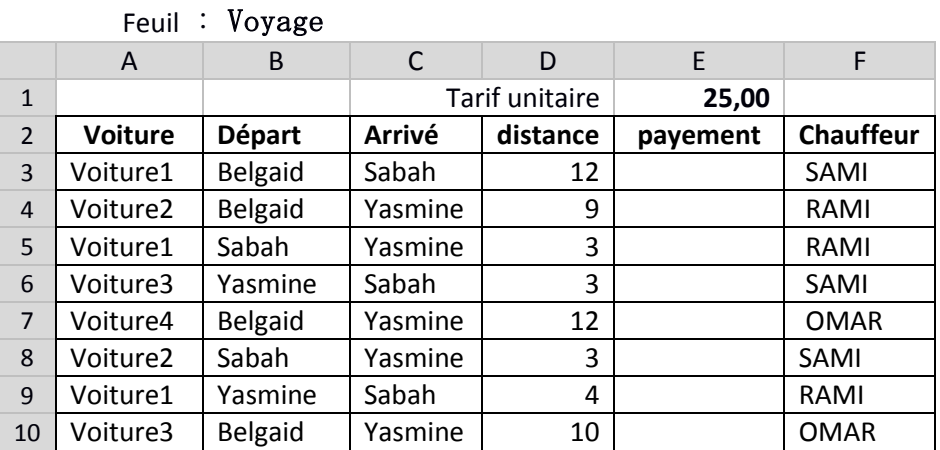

### Exercice 1 : saisir et compléter les tableaux suivants

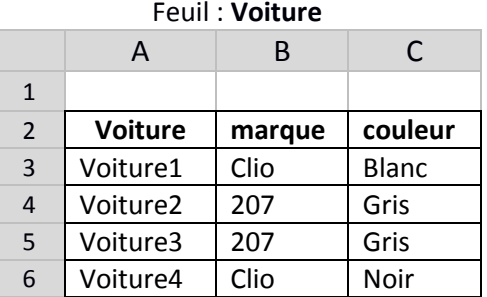

1. Faites les opérations nécessaires pour obtenir le schéma suivant :

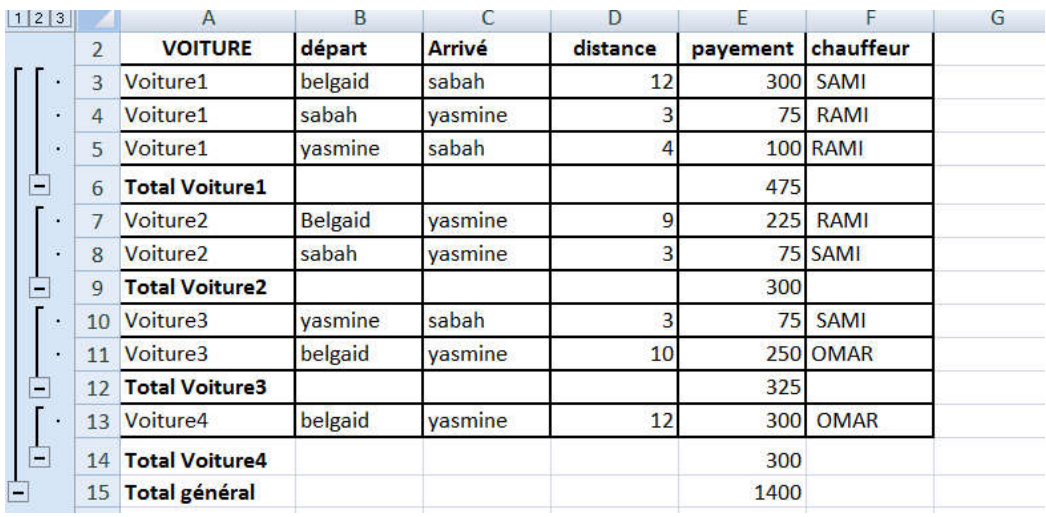

2. Donnez les formules qui sont dans les cellules indiquées (vérifier sur le PC) :

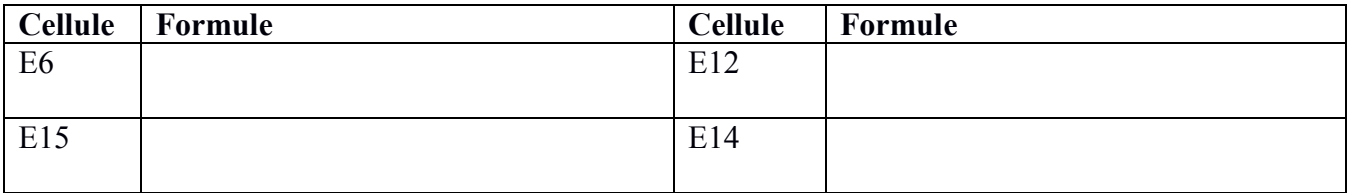

3. Compléter le tableau suivant en indiquant les codes de fonctions pour la fonction Sous-total.

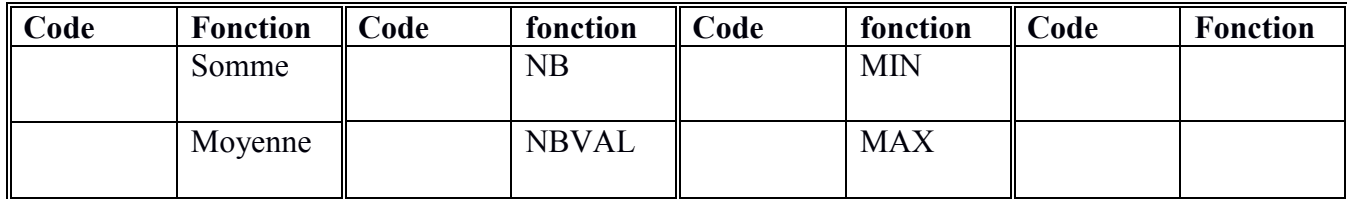

4. Insérer 2 colonnes entre A et B (de la feuille Voyage) nommés marque et couleur respectivement qui doivent être déduit à partir de la feuille Voiture

# Question supplémentaires : calculer

- 1) Nombre de voitures qui démarrent de belgaid et arrivent à yasmine
- 2) Le nombre de voyages de la voiture4 en allant vers sabah
- 3) Toute la distance effectuée par voiture1
- 4) Dans d'autres feuilles, En utilisant les filtres
	- $\checkmark$  afficher les voyages de la voiture2
		- afficher les voyages du chauffeur SAMI
- 5) Dans une autre feuille, et en utilisant Sous-total donner le total de payement et la moyenne des distances par chauffeur.

## Exercice N°2 : Soit les tableaux ci-dessous qui répertorie tous les ventes d'une entreprise

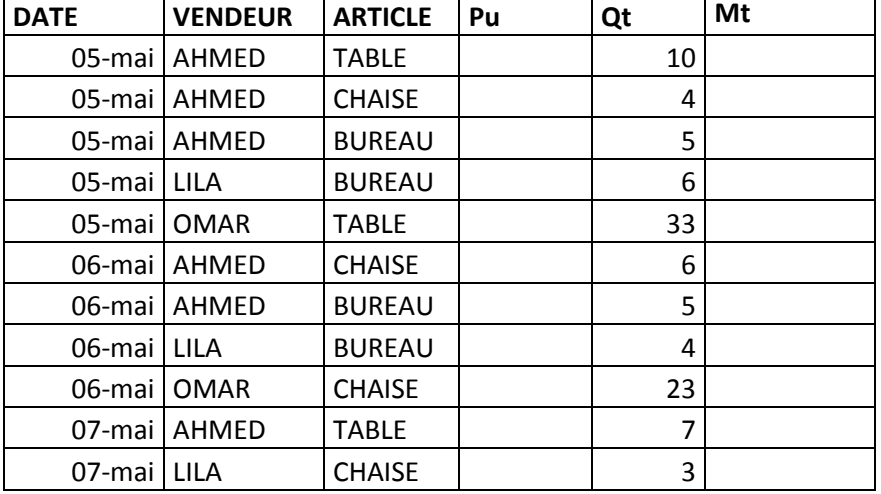

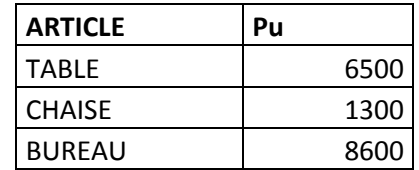

Compléter le tableau et donner les formules qui calculent :

- Le nombre de tables vendu par Ahmed
- Total des montants de vente faite par LILA

#### EXERCICE 3 :Soit le tableau Excel suivant

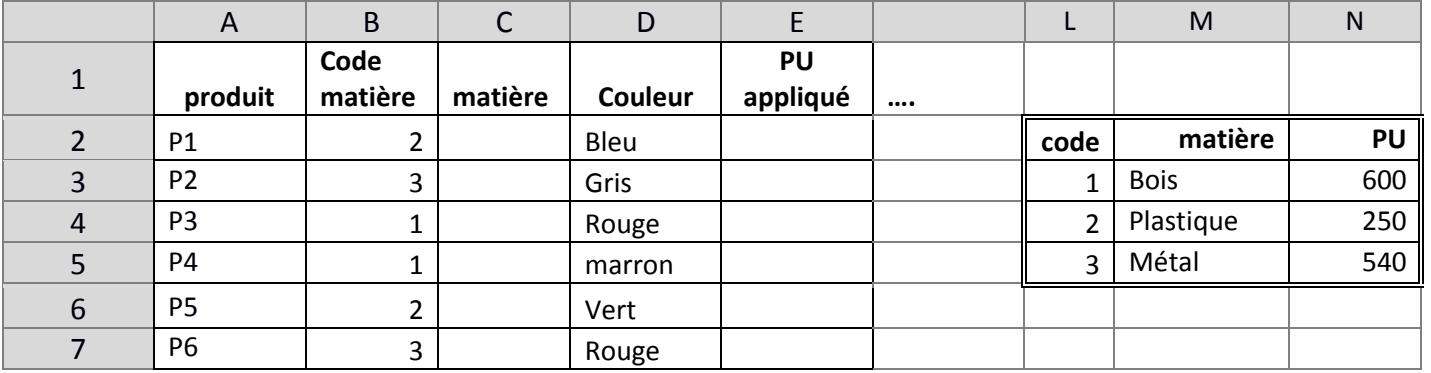

On souhaite trouver la matière et le PU appliqué pour chaque produit en se basant sur le tableau (L2:N5) en utilisant la fonction SI, ensuite la fonction Recherche

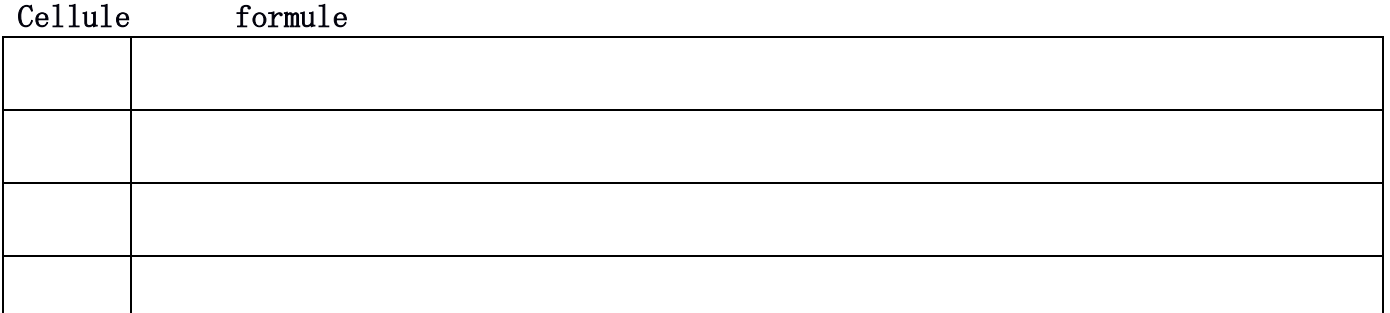